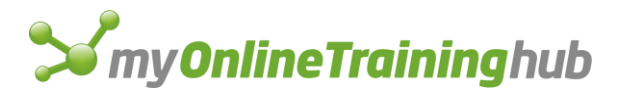

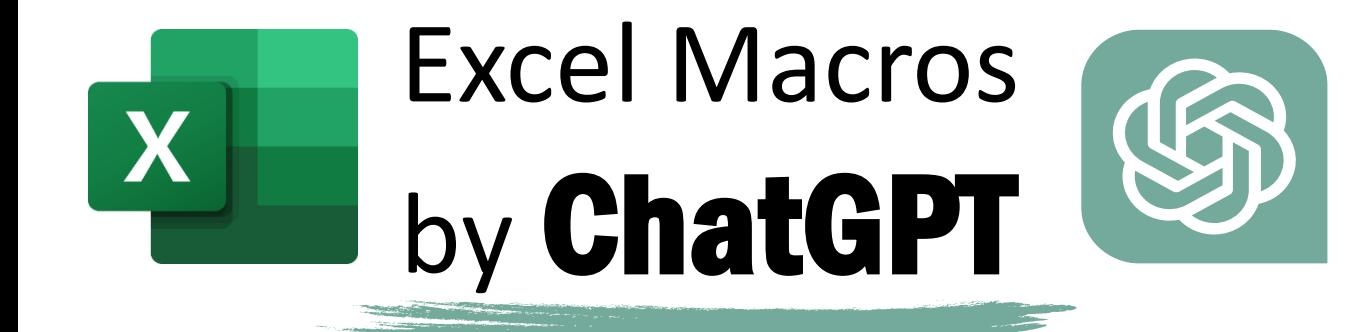

# CENTER ACROSS SELECTION SHORTCUT

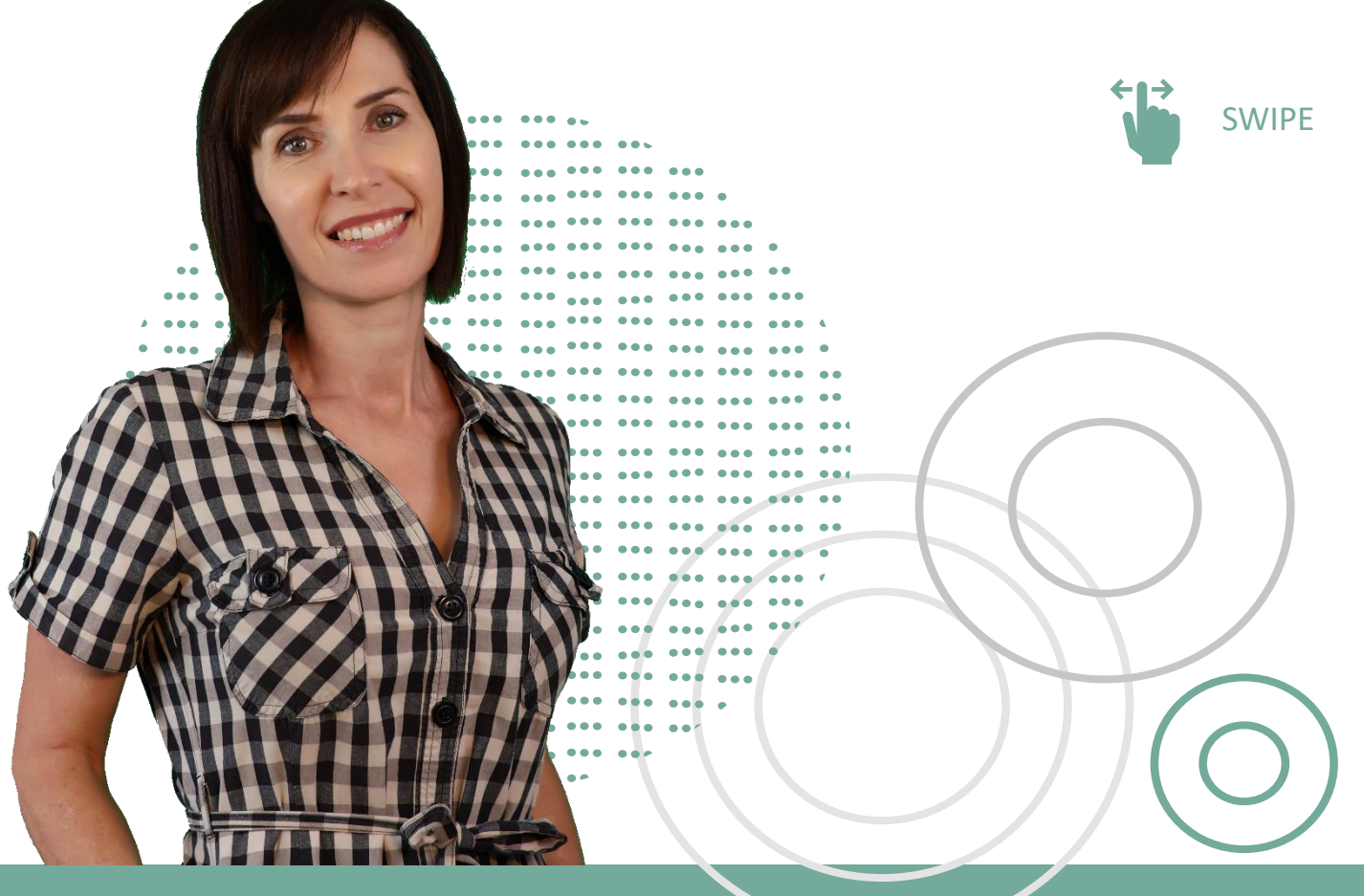

By Mynda Treacy | Microsoft MVP

# The Problem with Merge & Center

It prevents you from selecting a single column of cells, which you often want to do to summarise data.

Merge and Center is one of the **WORST** formats you can apply!

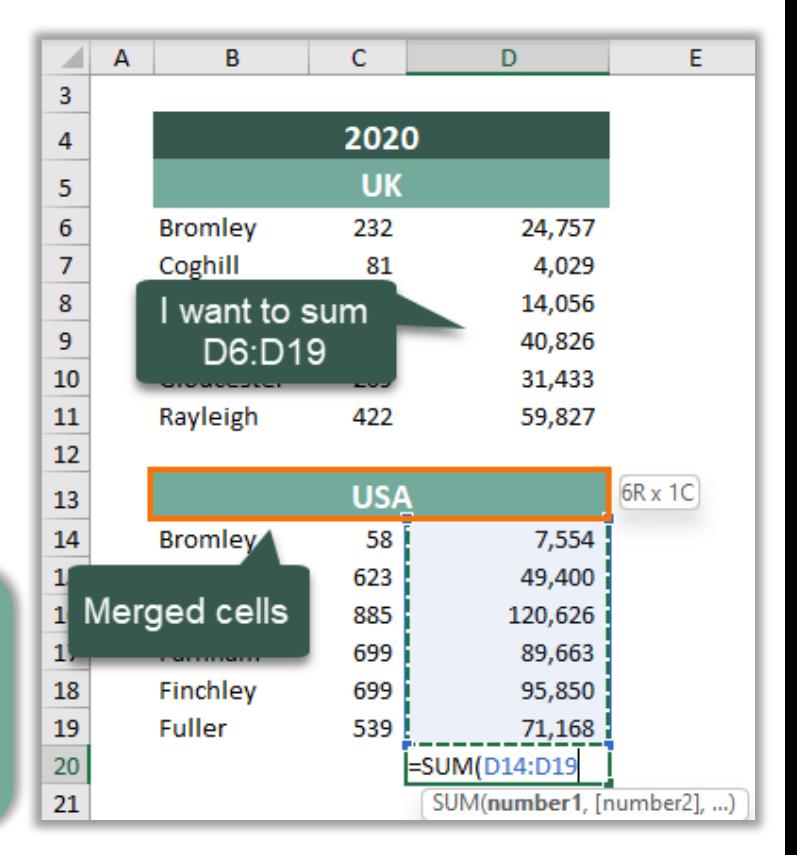

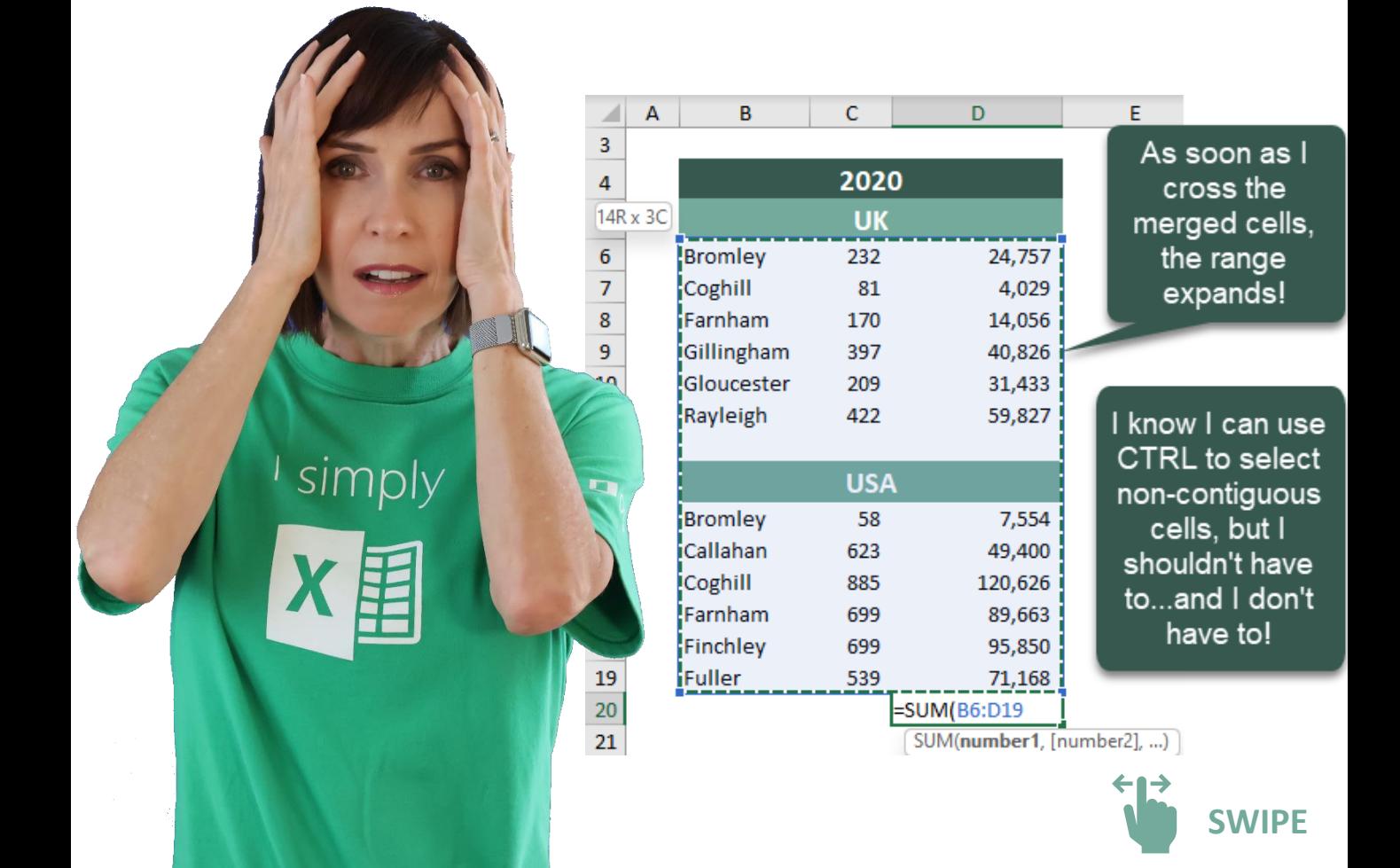

## The Solution - Center Across Selection

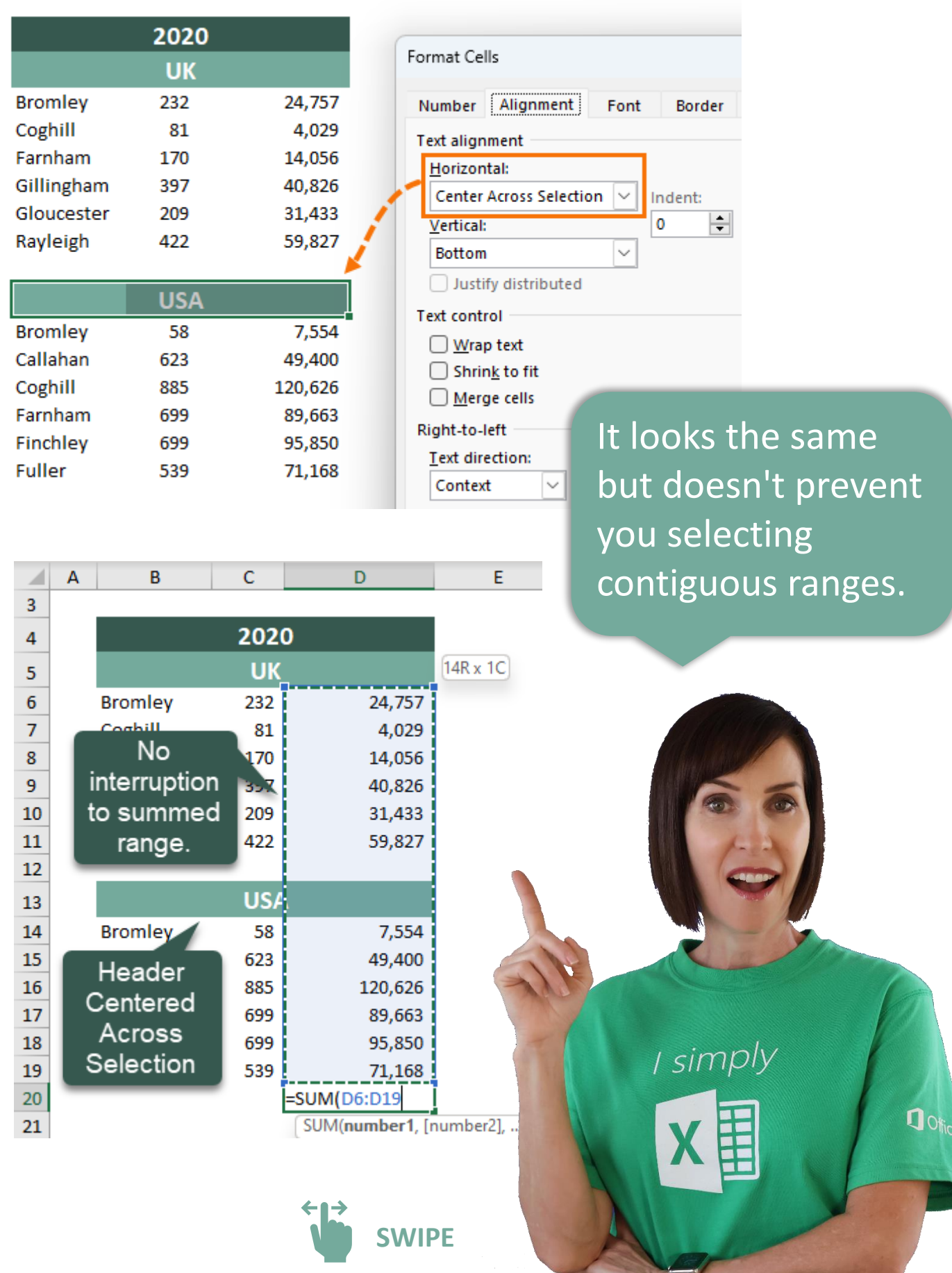

## The Next Problem

 $\blacksquare$ 

There's no shortcut on the Ribbon for Center Across Selection. It takes at least 4 clicks to apply it!

/simply<br>X国

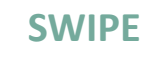

 $\mathbf{0}$ 

## The Solution - ChatGPT

Ask ChatGPT to write a Macro that you can attach to an icon on the Quick Access Toolbar.

simply

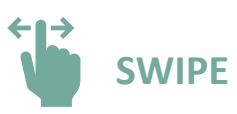

*"Write a VBA Macro that will remove merged cell format from the selected cells and replace it with center across selection alignment.* 

*Make it so I can assign the Macro to a button that I put on the Quick Access Toolbar."*

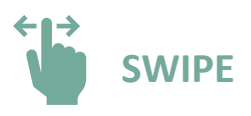

#### The Response

```
门 Copy code
vba
Sub RemoveMergeFormatAndApplyAlignment()
    Dim rng As Range
    Dim cell As Range
    ' Check if any cells are selected
   If Selection.Cells.Count = 1 Then
        MsgBox "Please select multiple cells to apply the formatting.", vbIn
        Exit Sub
   End If
    ' Store the selected range in a variable
   Set rng = Selection
    ' Loop through each cell in the range
    For Each cell In rng
        ' Check if the cell is merged
        If cell.MergeCells Then
            ' Unmerge the cell
            cell.MergeCells = False
        End If
        ' Apply center across selection alignment
        cell.HorizontalAlignment = xlCenterAcrossSelecti
   Next cell
End Sub
                                                         I simply
```
[Download Macro](https://bit.ly/CASMacro)

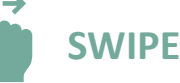

## Inserting the Code in Excel

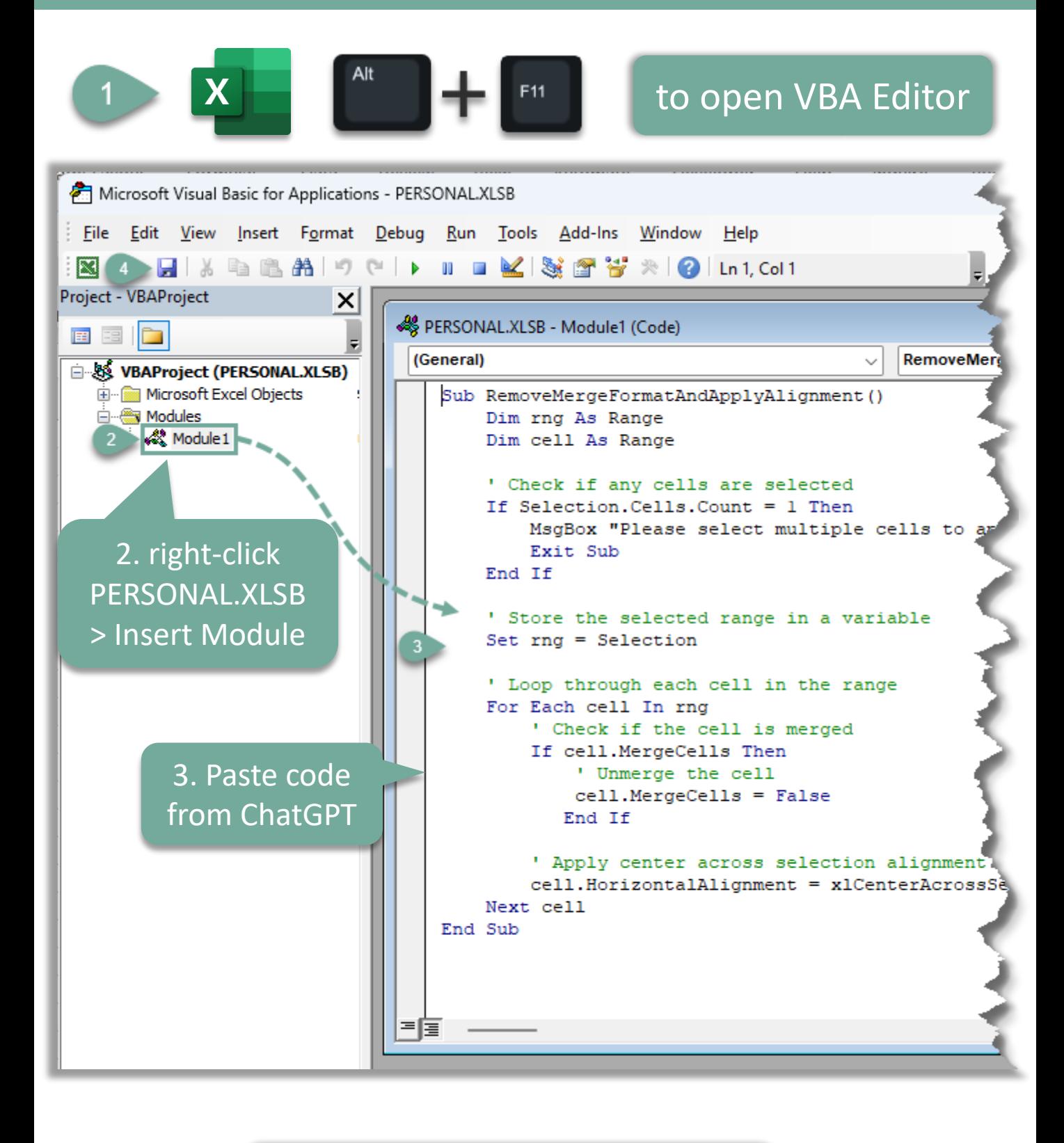

Click here if you don't [have a PERSONAL.XLSB](https://www.myonlinetraininghub.com/create-a-personal-macro-workbook-personal-xlsb)

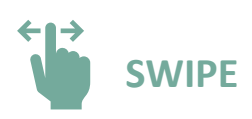

# Add Macro to Quick Access Toolbar

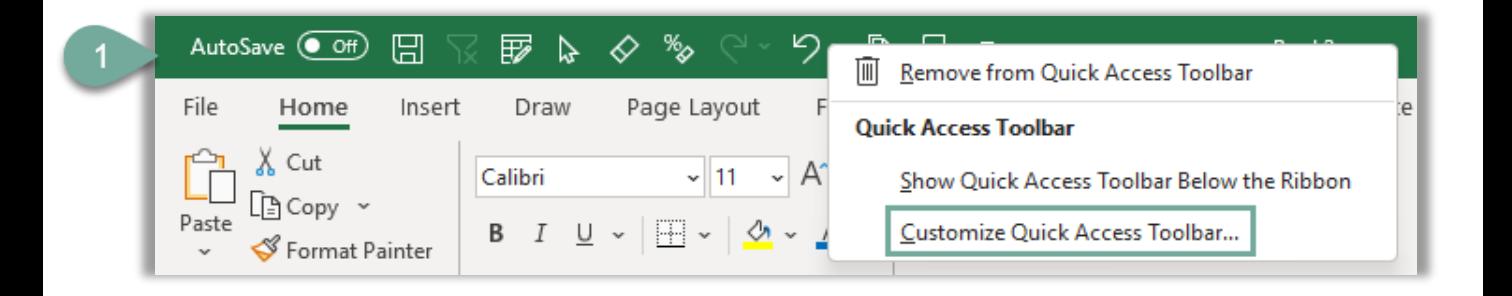

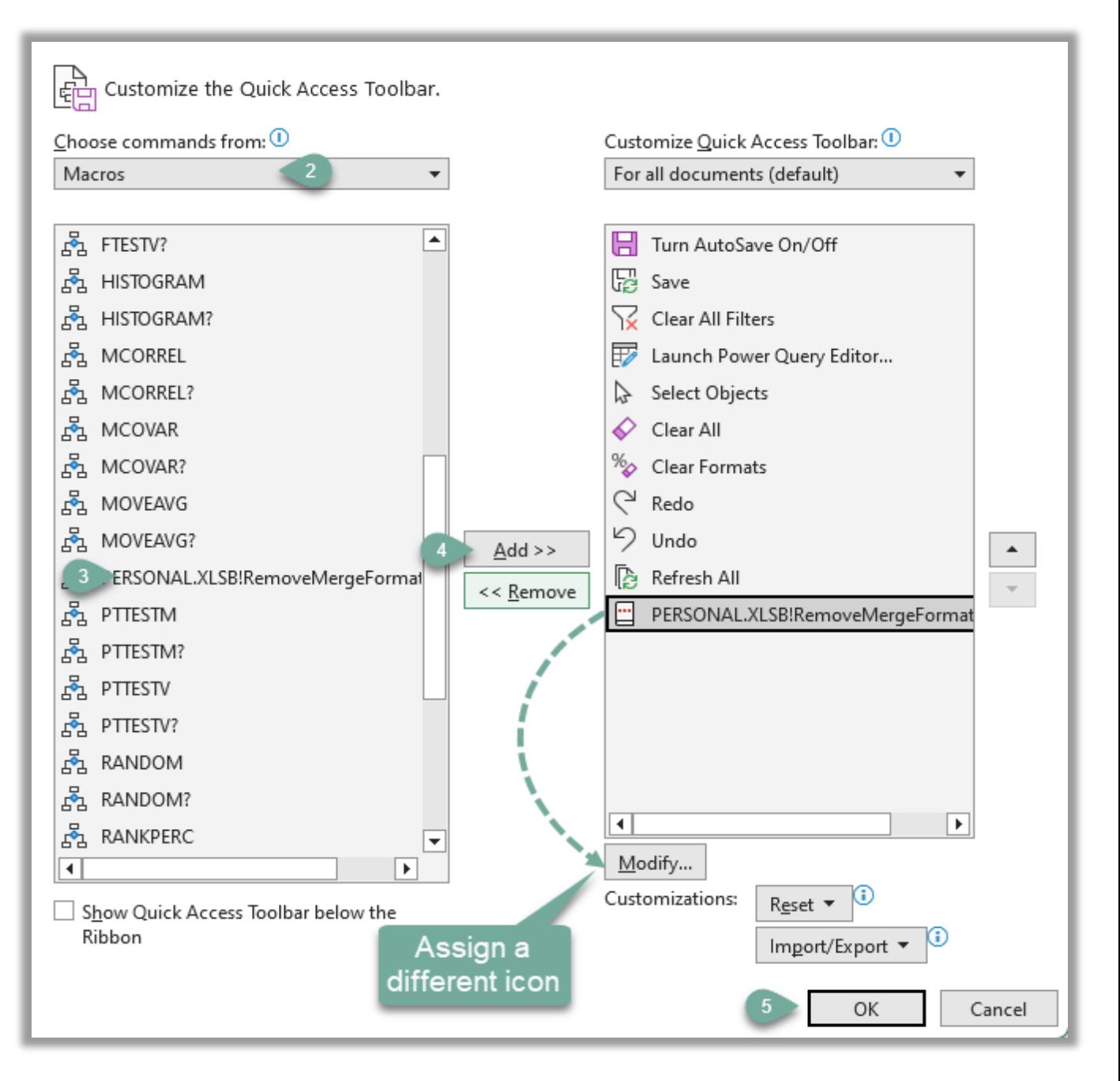

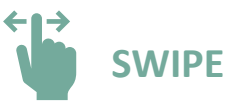

# Using the Macro

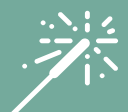

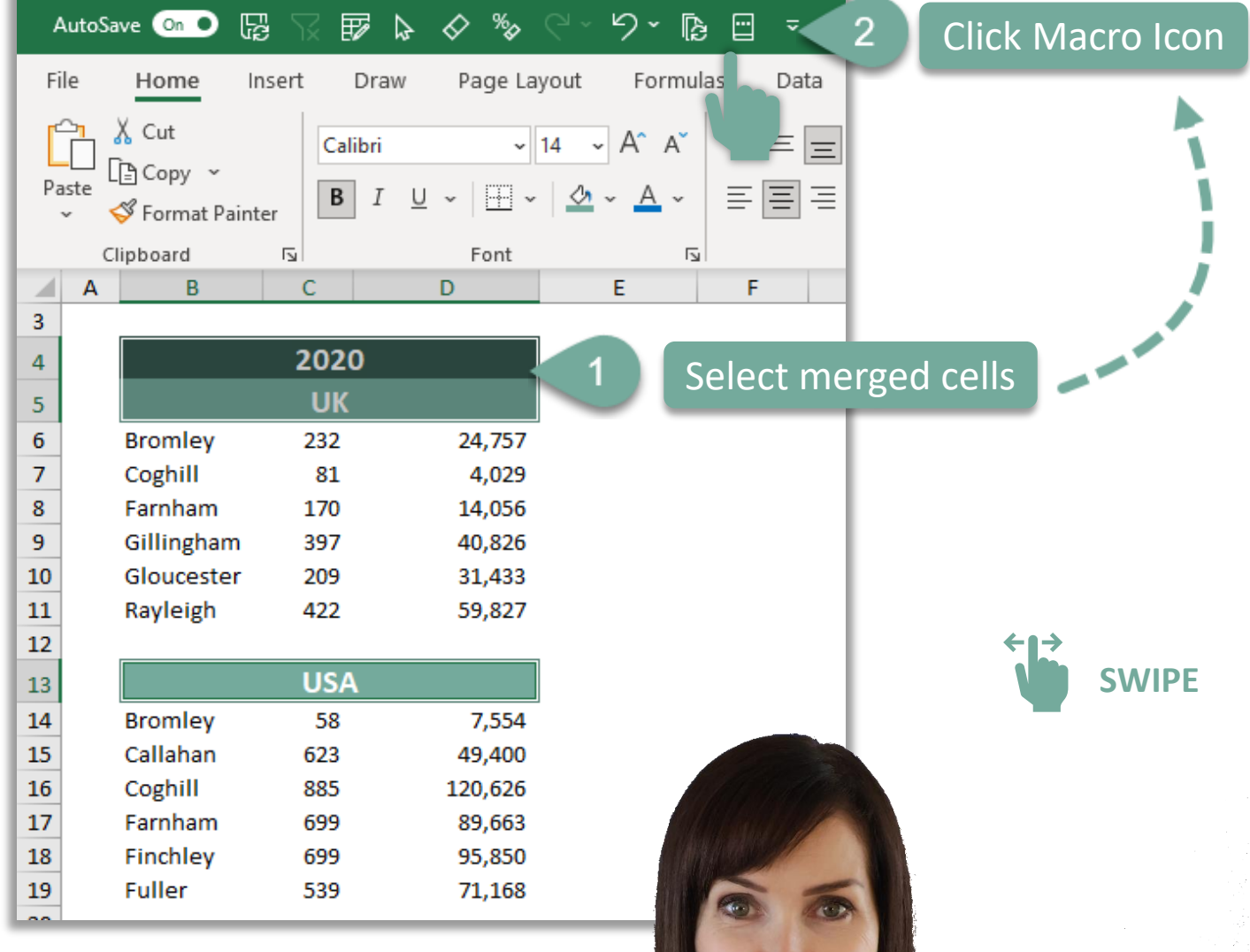

 $\bigstar$ 

文

 $\cdot$  ,  $\cdot$ 

I simply **X** 

## I help you STAND OUT from the crowd with skills that will TRANSFORM your CAREER

Get your skills up to speed with [my courses](https://www.myonlinetraininghub.com/) **fin** [Follow me](https://www.linkedin.com/in/myndatreacy/) for tips and tutorials

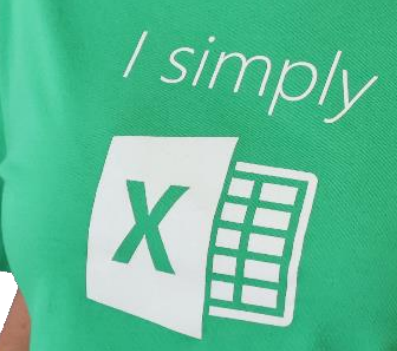

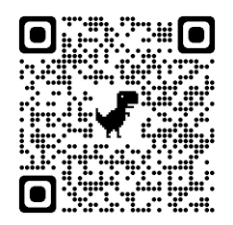

Mynda Treacy | Microsoft MVP**S** my Online Training hub